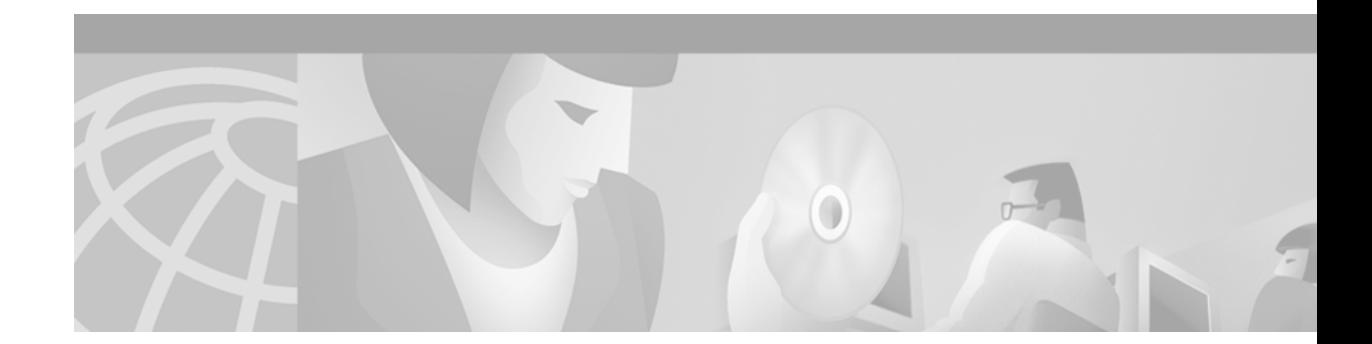

# **Booting Commands**

This chapter provides detailed descriptions of the commands used to modify the rebooting procedures of the router.

For configuration information and examples, refer to the "Rebooting" chapter in the Release 12.2 *Cisco IOS Configuration Fundamentals Configuration Guide*.

### <span id="page-0-0"></span>**Flash Memory File System Types**

Cisco platforms generally use one of three different Flash memory file system types. Some commands are supported on only one or two file system types. This chapter notes commands that are not supported on all file system types.

Use [Table 40](#page-0-0) to determine which Flash memory file system type your platform uses.

| <b>Type</b> | Platforms                                                                                                    |
|-------------|----------------------------------------------------------------------------------------------------|
| Class A     | Cisco 7000 family, Cisco 12000 series, LightStreamLS1010                                                                       |
| Class B     | Cisco 1003, Cisco 1004, Cisco 1005, Cisco 2500 series,<br>Cisco 3600 series, Cisco 4000 series, Cisco AS5200<br>access servers |
| Class C     | Cisco MC3810 multiservice concentrators, disk0 of Cisco<br>SC3640 system controllers                                           |

*Table 40 Flash Memory File System Types*

### <span id="page-1-0"></span>**boot**

To boot the router manually, use the **boot** ROM monitor command. The syntax of this command varies according to the platform and ROM monitor version.

**boot**

**boot** *file-url*

**boot** *filename* [*tftp*-*ip-address*]

**boot flash** [*flash-fs***:**][*partition-number***:**][*filename*]

**Cisco 7000 Series, 7200 Series, 7500 Series Routers**

**boot** *flash-fs***:**[*filename*]

#### **Cisco 1600 and Cisco 3600 Series Routers**

**boot** [*flash-fs***:**][*partition-number***:**][*filename*]

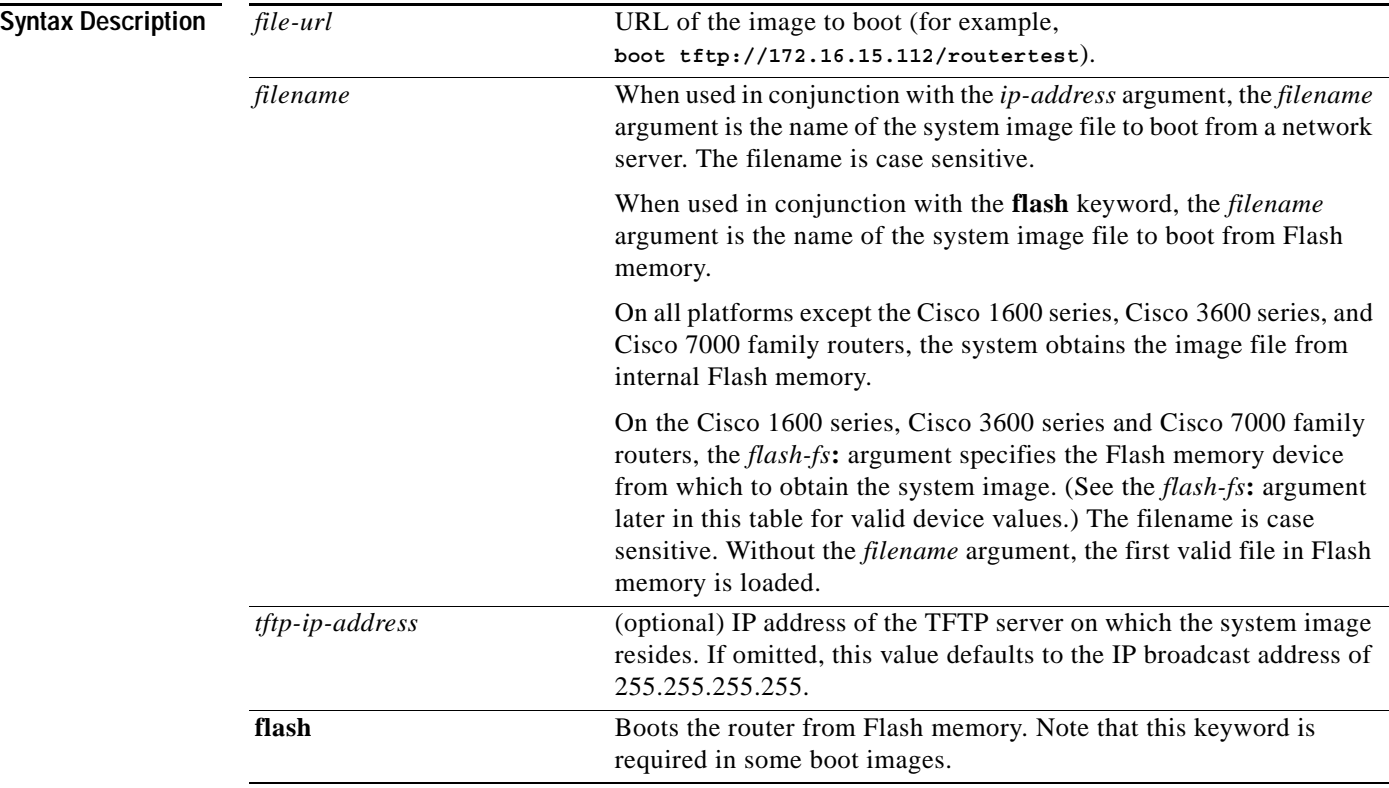

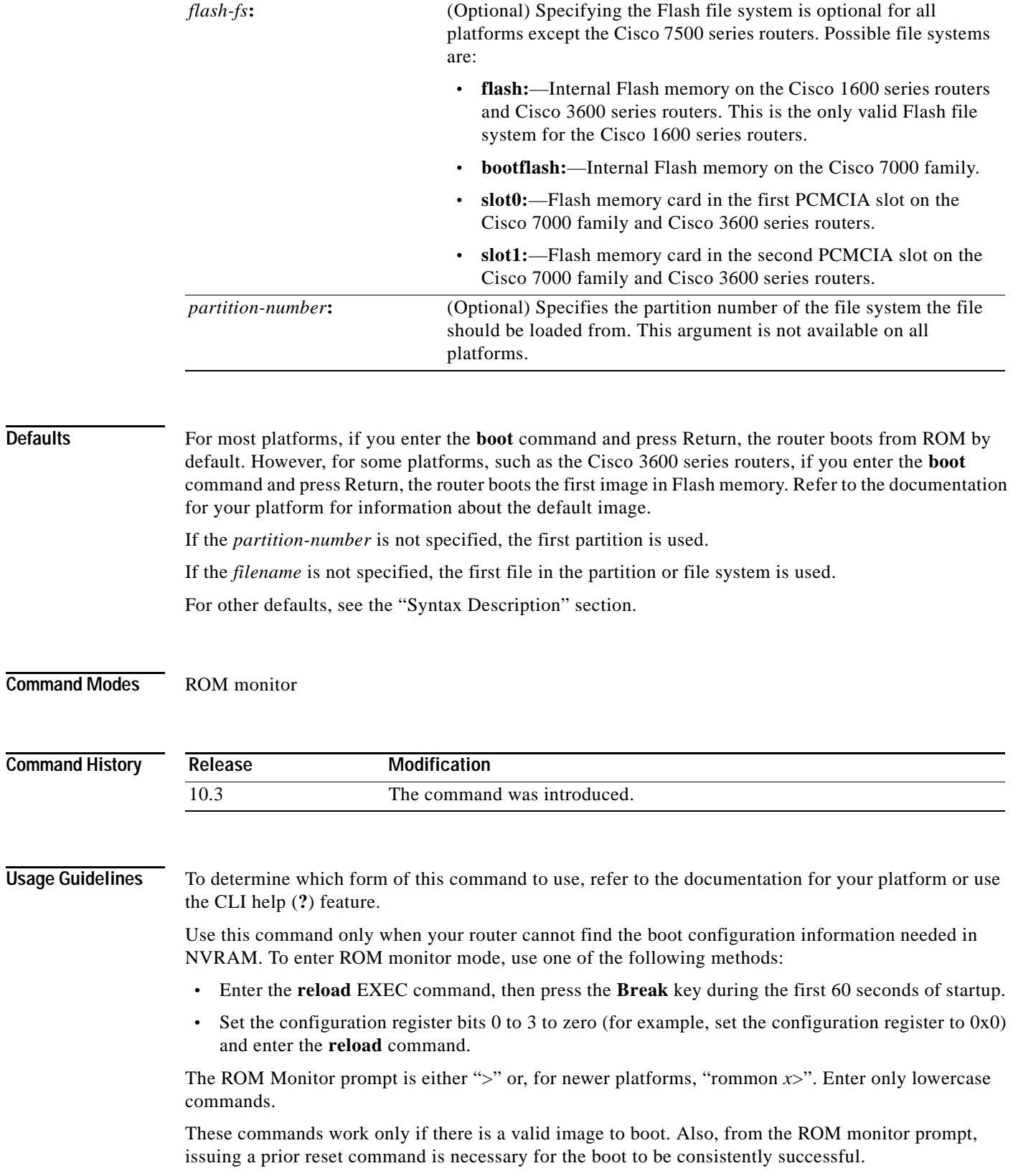

Refer to your hardware documentation for information on correct jumper settings for your platform.

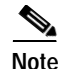

**Note** For some platforms the **flash** keyword is now required. If your attempts to use the boot command are failing using the older **boot flash:***x***:**[*filename*] syntax, try using the **boot flash flash:***x***:**[*filename*] syntax.

**Examples** In the following example, a router is manually booted from ROM:

> **boot** F3: (ROM Monitor copyrights)

In the following example, a router boots the file named routertest from a network server with the IP address 172.16.15.112 using the *file-url* syntax:

```
> boot tftp://172.16.15.112/routertest
F3
(ROM Monitor copyrights)
```
The following example shows the **boot flash** command without the *filename* argument. The first valid file in Flash memory is loaded.

```
> boot flash
F3: 1858656+45204+166896 at 0x1000
Booting gs7-k from flash memory RRRRRRRRRRRRRRRRRRRRRRRRRRRRRRRRRRRRR
RRRRRRRRRRRRRRRRRRRRRRRRRRRRRRRRRRRRRRRRRRRRRRRRRRRRRRRRRRRRRRRRRRRRRRRRRRR
RRRRRRRRRRRRRRRRRRRRRRRRRRRRRRRRRRRRRRRRRRRRRRRRRRRRRRRRRRRRRRRRRRRRRRRRRRR
RRRRRRRRRRRRRRRRRRRRRRRRRRRRRRRRRRRRRRRRRRRRRRRRRRRRRRRRRRRRRRRRRRRRRRRRRRR
RRRRRRRRRRRRRRRRRRRRRRRRRRRRRRRRRRRRRRRRRRRRRRRRRRRRRRRRRRRRRRRRRRRRRRRRRRR
RRRRRRRRRRRRRRRRRRRRRRRRRRRRRRRRRR [OK - 1903912/13765276 bytes]
F3: 1858676+45204+166896 at 0x1000
(ROM Monitor copyrights)
```
The following example boots from Flash memory using the file named gs7-k:

```
> boot flash gs7-k
F3: 1858656+45204+166896 at 0x1000
```
Booting gs7-k from flash memory RRRRRRRRRRRRRRRRRRRRRRRRRRRRRRRRRRRRRRRRRR RRRRRRRRRRRRRRRRRRRRRRRRRRRRRRRRRRRRRRRRRRRRRRRRRRRRRRRRRRRRRRRRRRRRRRRRRR RRRRRRRRRRRRRRRRRRRRRRRRRRRRRRRRRRRRRRRRRRRRRRRRRRRRRRRRRRRRRRRRRRRRRRRRRR RRRRRRRRRRRRRRRRRRRRRRRRRRRRRRRRRRRRRRRRRRRRRRRRRRRRRRRRRRRRRRRRRRRRRRRRRR RRRRRRRRRRRRRRRRRRRRRRRRRRRRRRRRRRRRRRRRRRRRRRRRRRRRRRRRRRRRRRRRRRRRRRRRRR RRRRRRRRRRRRRR [OK - 1903912/13765276 bytes] F3: 1858676+45204+166896 at 0x1000

(ROM Monitor copyrights)

In the following example, the **boot flash flash:** command boots the relocatable image file named igs-bpx-l from partition 2 in Flash memory:

```
> boot flash flash:2:igs-bpx-l
F3: 3562264+98228+303632 at 0x30000B4
```
(ROM Monitor copyrights)

In the following command, the Cisco 7000 family router accepts the **flash** keyword for compatibility but ignores it, and boots from slot 0:

```
> boot flash slot0:gs7-k-mz.103-9
F3: 8468+3980384+165008 at 0x1000
```
In the following example, the command did not function because it must be entered in lowercase:

rommon 10 > **BOOT** command "BOOT" not found

The following example boots the first file in the first partition of internal Flash memory of a Cisco 3600 series router:

> **boot flash:**

The following example boots the first image file in the first partition of the Flash memory card in slot 0 of a Cisco 3600 series router:

> **boot slot0:**

The following example shows the ROM monitor booting the first file in the first Flash memory partition on a Cisco 1600 series router:

> **boot flash:**

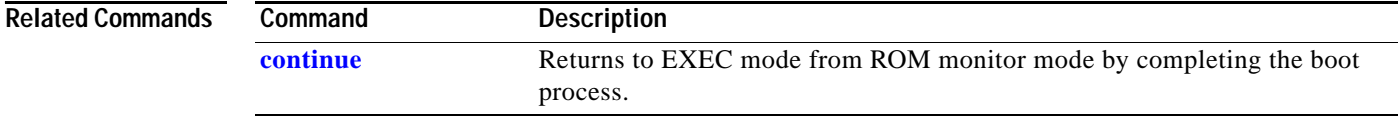

**The Co** 

### **boot bootldr**

To specify the location of the boot image that ROM uses for booting, use the **boot bootldr** global configuration command. To remove this boot image specification, use the **no** form of this command.

**boot bootldr** *file-url*

**no boot bootldr**

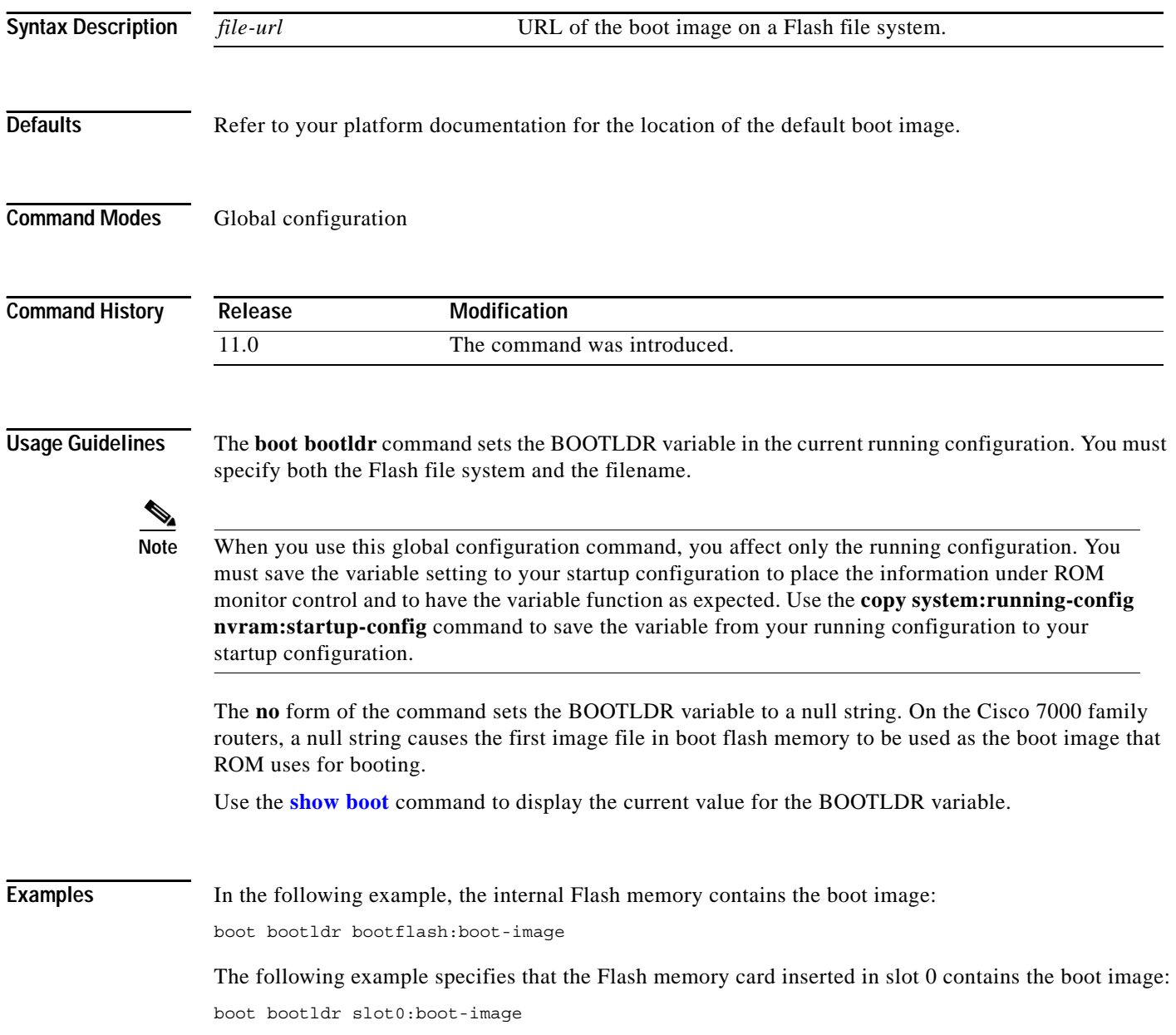

 $\blacksquare$ 

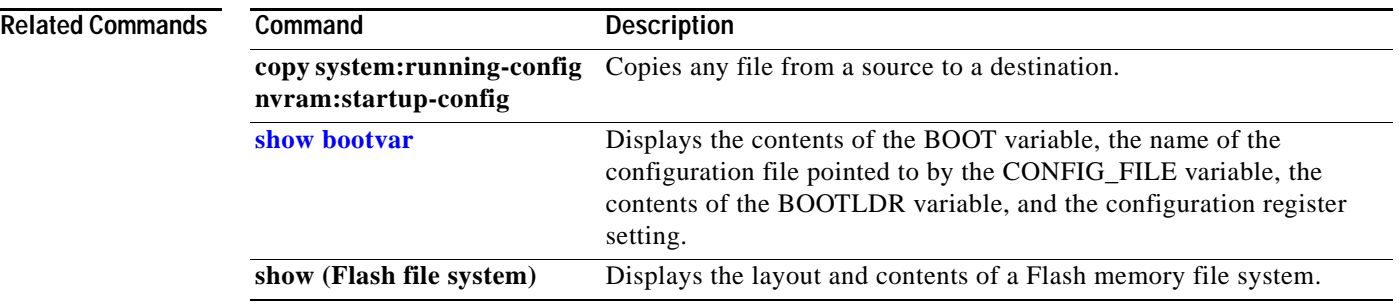

### <span id="page-7-0"></span>**boot bootstrap**

To configure the filename that is used to boot a secondary bootstrap image, use the **boot bootstrap** global configuration command. To disable booting from a secondary bootstrap image, use the **no** form of this command.

**boot bootstrap** *file-url* **no boot bootstrap** *file-url* **boot bootstrap flash** [*filename*] **no boot bootstrap flash** [*filename*] **boot bootstrap** [**tftp**] *filename* [*ip-address*] **no boot bootstrap** [**tftp**] *filename* [*ip-address*]

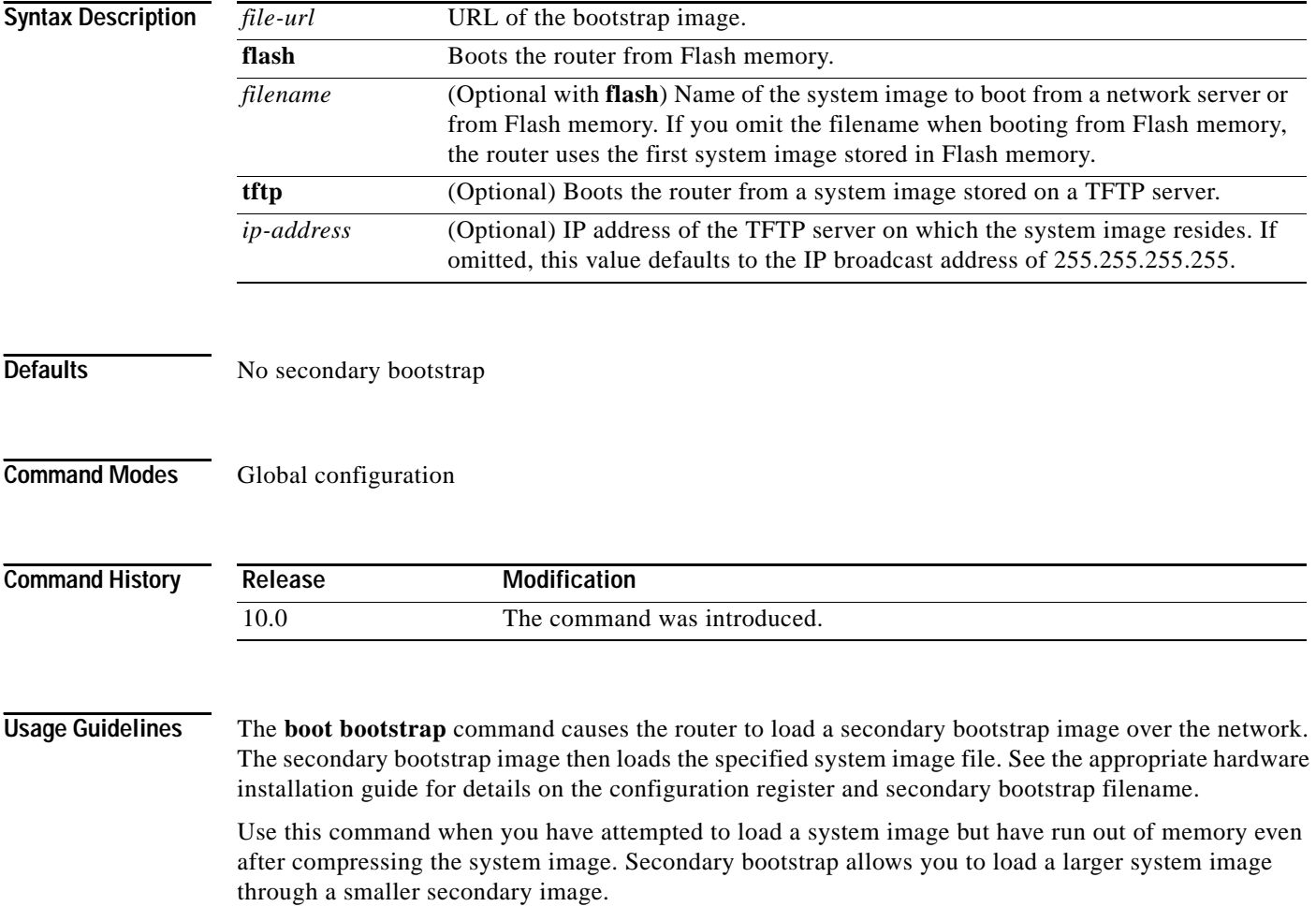

**Examples** In the following example, the system image file named sysimage-2 will be loaded by using a secondary bootstrap image:

boot bootstrap bootflash:sysimage-2

 $\overline{\phantom{a}}$ 

## <span id="page-9-0"></span>**boot system**

To specify the system image that the router loads at startup, use one of the following **boot system** global configuration commands. To remove the startup system image specification, use the **no** form of the command.

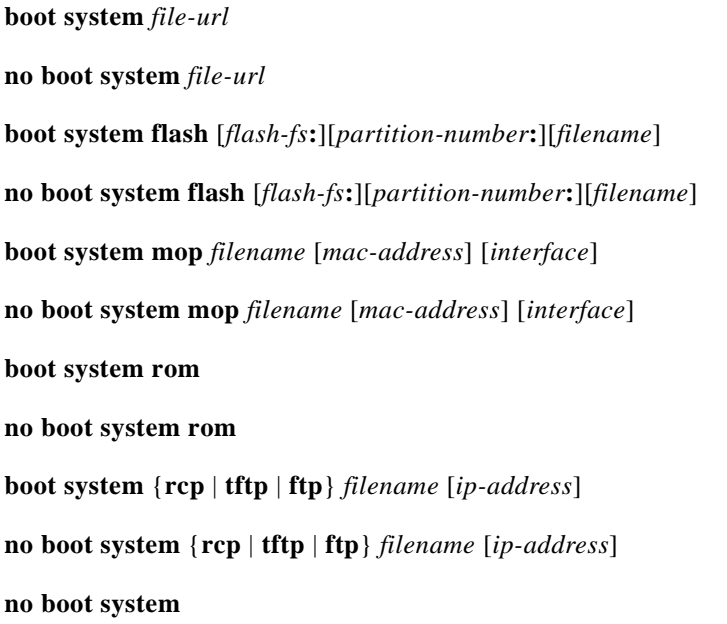

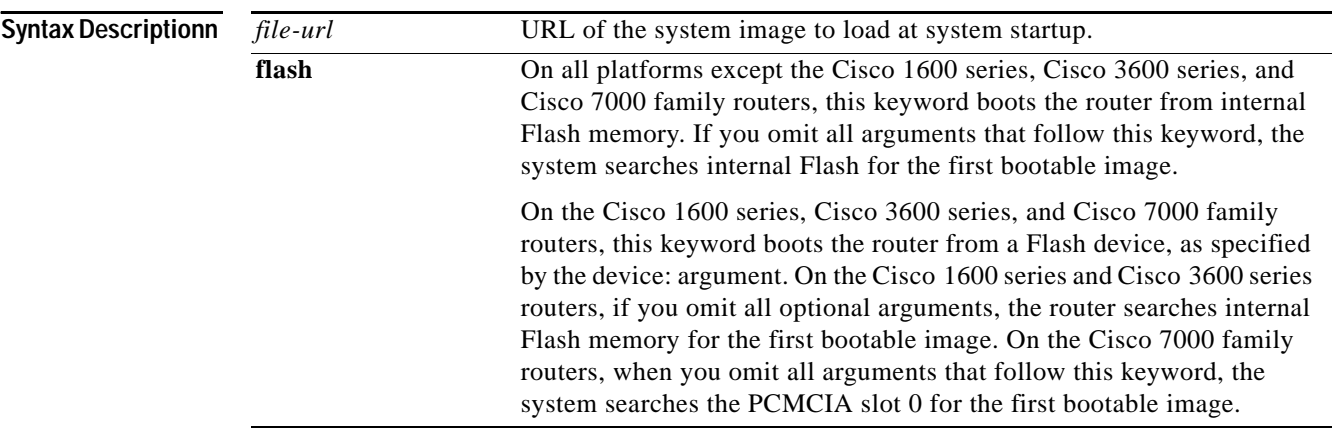

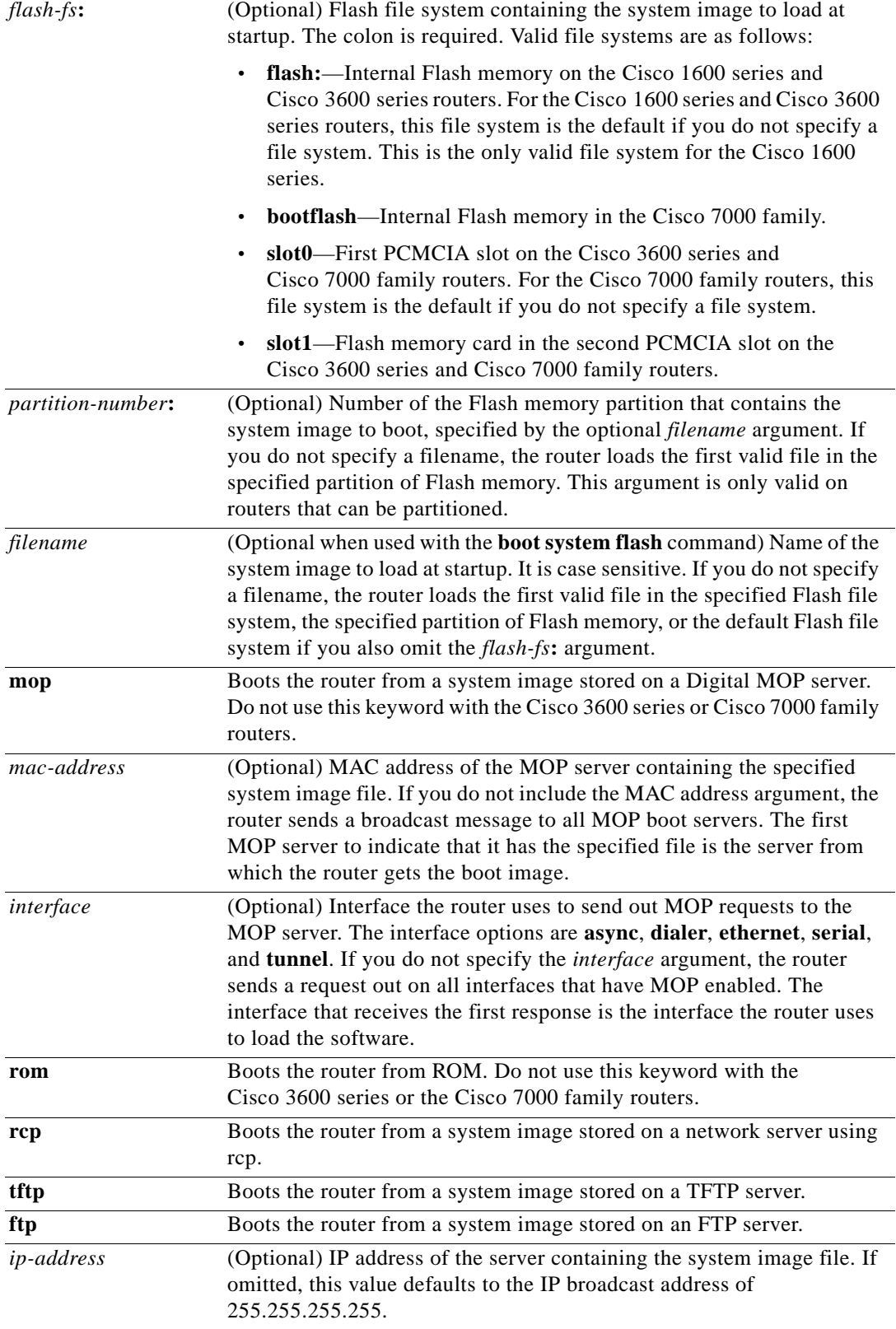

**Defaults** If you configure the router to boot from a network server but do not specify a system image file with the **boot system** command, the router uses the configuration register settings to determine the default system image filename. The router forms the default boot filename by starting with the word *cisco* and then appending the octal equivalent of the boot field number in the configuration register, followed by a hyphen (-) and the processor type name (cisco*nn-cpu*). Refer to the appropriate hardware installation guide for details on the configuration register and default filename. See also the **config-register** or **confreg** command. For additional information about defaults, see the preceding "Syntax Description" section.

**Command Modes** Global configuration

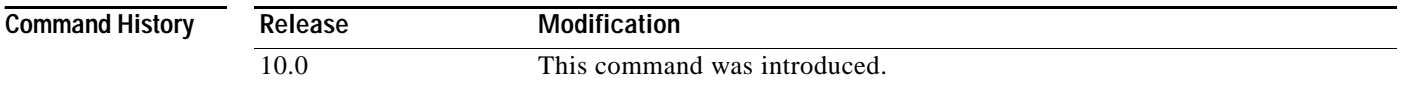

**Usage Guidelines** For this command to work, the **config-register** command must be set properly.

Enter several **boot system** commands to provide a fail-safe method for booting your router. The router stores and executes the **boot system** commands in the order in which you enter them in the configuration file. If you enter multiple boot commands of the same type—for example, if you enter two commands that instruct the router to boot from different network servers—then the router tries them in the order in which they appear in the configuration file. If a **boot system** command entry in the list specifies an invalid device, the router omits that entry. Use the **boot system rom** command to specify use of the ROM system image as a backup to other **boot** commands in the configuration.

For some platforms, the boot image must be loaded before the system image is loaded. However, on many platforms, the boot image is loaded only if the router is booting from a network server or if the Flash file system is not specified. If the file system is specified, the router will boot faster because it need not load the boot image first.

This section contains the following usage guideline sections:

- **•** [Change the List of Boot System Commands](#page-11-0)
- **•** [Boot Compressed Images](#page-12-0)
- **•** [Understand the rcp Protocol](#page-12-1)
- **•** [Stop Booting and Enter ROM Monitor Mode](#page-12-2)
- **•** [Cisco 1600 Series, Cisco 3600 Series, and Cisco 7000 Family Notes](#page-12-3)

#### <span id="page-11-0"></span>**Change the List of Boot System Commands**

To remove a single entry from the bootable image list, use the **no** form of the command with an argument. For example, to remove the entry that specifies a bootable image on a Flash memory card inserted in the second slot, use the **no boot system flash slot1:**[*filename*] command. All other entries in the list remain.

To eliminate all entries in the bootable image list, use the **no boot system** command. At this point, you can redefine the list of bootable images using the previous **boot system** commands. Remember to save your changes to your startup configuration by issuing the **copy system:running-config nvram:startup-config** command.

Each time you write a new software image to Flash memory, you must delete the existing filename in the configuration file with the **no boot system flash** *filename* command. Then add a new line in the configuration file with the **boot system flash** *filename* command.

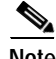

**Note** If you want to rearrange the order of the entries in the configuration file, you must first issue the **no boot system** command and then redefine the list.

#### <span id="page-12-0"></span>**Boot Compressed Images**

You can boot the router from a compressed image on a network server. When a network server boots software, both the image being booted and the running image must fit into memory. Use compressed images to ensure that enough memory is available to boot the router. You can compress a software image on any UNIX platform using the **compress** command. Refer to your UNIX platform's documentation for the exact usage of the **compress** command. (You can also uncompress data with the UNIX **uncompress** command.)

#### <span id="page-12-1"></span>**Understand the rcp Protocol**

The rcp protocol requires a client to send the remote username in an rcp request to a server. When the router executes the **boot system rcp** command, the Cisco IOS software sends the host name as both the remote and local usernames by default. For the rcp protocol to execute properly, an account must be defined on the network server for the remote username configured on the router.

If the server has a directory structure, the rcp software searches for the system image to boot from the remote server relative to the directory of the remote username.

By default, the router software sends host name as the remote username. You can override the default remote username by using the **ip rcmd remote-username** command. For example, if the system image resides in the home directory of a user on the server, you can specify that user's name as the remote username.

#### **Understand TFTP**

You need a TFTP server running in order to retrieve the router image from the host.

#### **Understand FTP**

You need to an FTP server running in order to fetch the router image from the host. You also need an account on the server or anonymous file access to the server.

#### <span id="page-12-2"></span>**Stop Booting and Enter ROM Monitor Mode**

During the first 60 seconds of startup, you can force the router to stop booting by pressing the Break key. The router will enter ROM Monitor mode, where you can change the configuration register value or boot the router manually.

#### <span id="page-12-3"></span>**Cisco 1600 Series, Cisco 3600 Series, and Cisco 7000 Family Notes**

For the Cisco 3600 series and Cisco 7000 family, the **boot system** command modifies the BOOT variable in the running configuration. The BOOT variable specifies a list of bootable images on various devices.

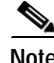

**Note** When you use the **boot system** global configuration command on the Cisco 1600 series, Cisco 3600 series, and Cisco 7000 family, you affect only the running configuration. You must save the BOOT variable settings to your startup configuration to place the information under ROM monitor control

and to have the variable function as expected. Use the **copy system:running-config nvram:startup-config** EXEC command to save the variable from your running configuration to your startup configuration.

To view the contents of the BOOT variable, use the **show bootenv** EXEC command.

**Examples** The following example illustrates a list specifying two possible internetwork locations for a system image, with the ROM software being used as a backup:

```
boot system tftp://192.168.7.24/cs3-rx.90-1
boot system tftp://192.168.7.19/cs3-rx.83-2
boot system rom
```
The following example boots the system boot relocatable image file named igs-bpx-l from partition 2 of the Flash device:

```
boot system flash:2:igs-bpx-l
```
The following example instructs the router to boot from an image located on the Flash memory card inserted in slot 0 of the Cisco 7000 RSP7000 card, Cisco 7200 NPE card, or Cisco 7500 series RSP card:

```
boot system slot0:new-config
```
The following example specifies the file named new-ios-image as the system image for a Cisco 3600 series router to load at startup. This file is located in the fourth partition of the Flash memory card in slot 0.

```
Router# configure terminal
Enter configuration commands, one per line. End with CNTL/Z.
Router(config)# boot system slot0:4:dirt/images/new-ios-image
```
This example boots from the image file named c1600-y-l in partition 2 of Flash memory of a Cisco 1600 series router:

```
Router# configure terminal
Enter configuration commands, one per line. End with CNTL/Z.
Router(config)# boot system flash:2:c1600-y-l
```
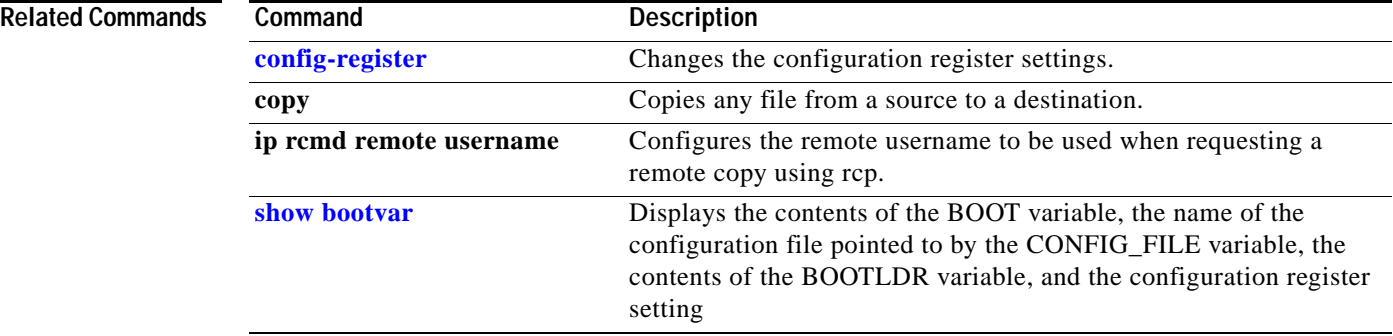

# <span id="page-14-0"></span>**config-register**

To change the configuration register settings, use the **config-register** global configuration command.

**config-register** *value*

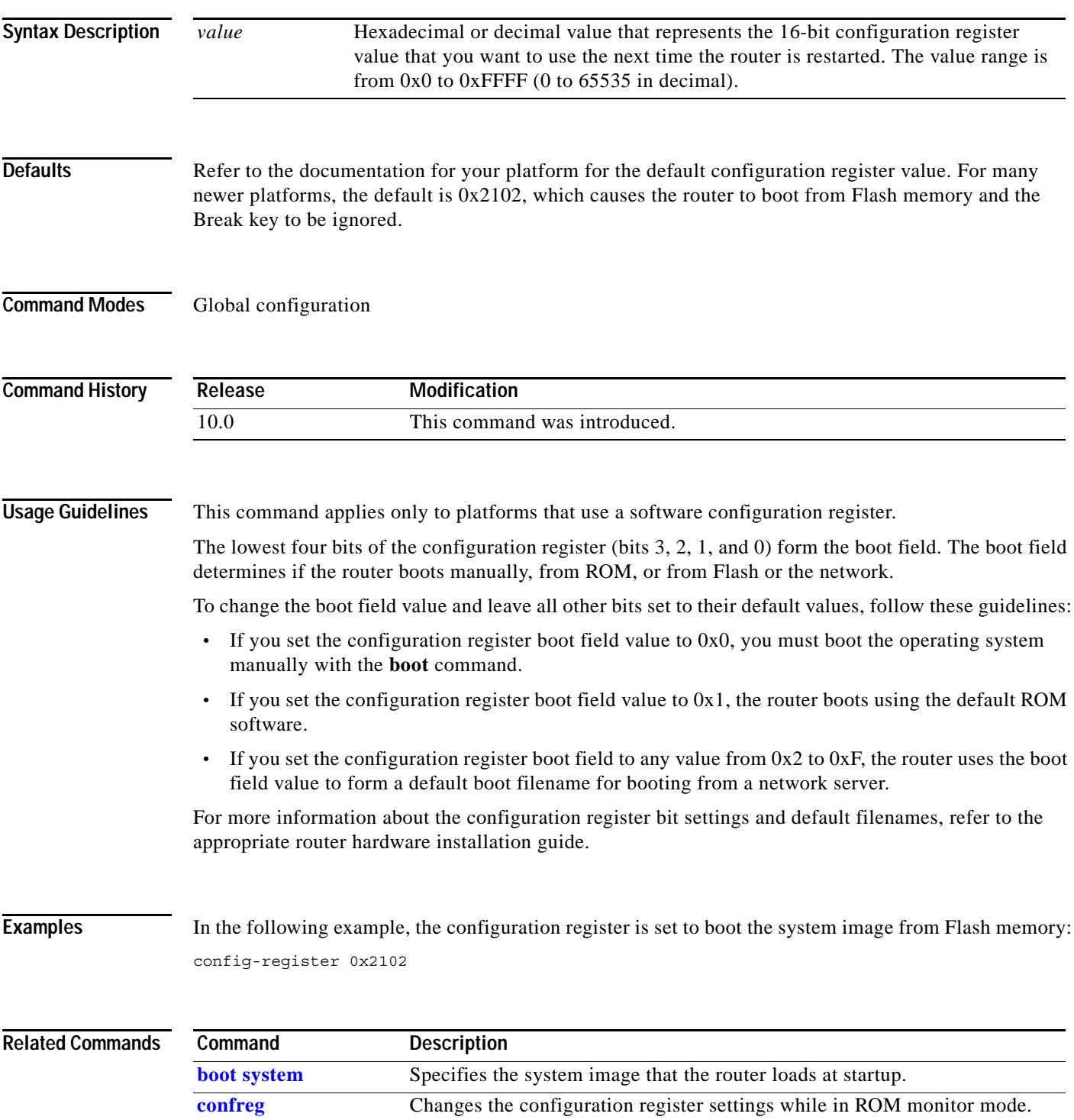

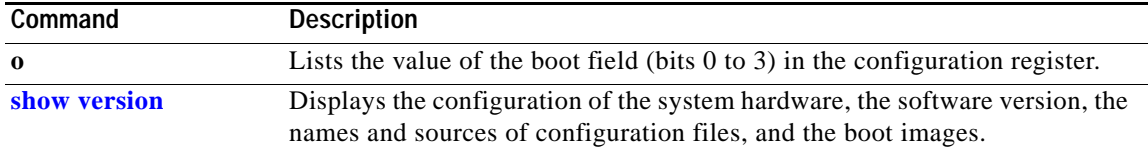

## <span id="page-16-0"></span>**confreg**

To change the configuration register settings while in ROM monitor mode, use the **confreg** ROM monitor command.

**confreg** [*value*]

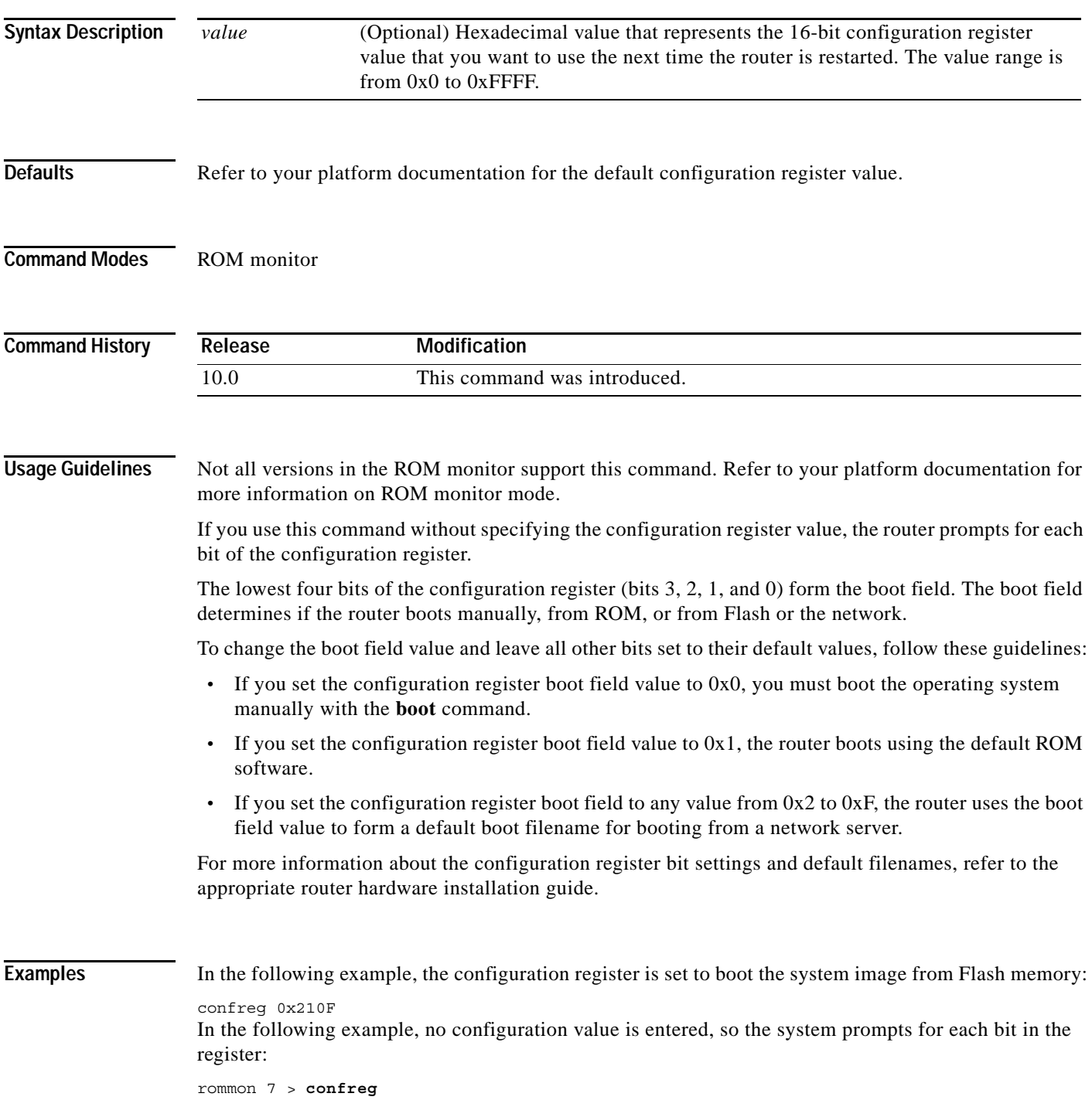

```
 Configuration Summary
enabled are:
console baud: 9600
boot: the ROM Monitor
do you wish to change the configuration? y/n [n]: y
enable "diagnostic mode"? y/n [n]: y
enable "use net in IP bcast address"? y/n [n]: 
enable "load rom after netboot fails"? y/n [n]: 
enable "use all zero broadcast"? y/n [n]:
enable "break/abort has effect"? y/n [n]: 
enable "ignore system config info"? y/n [n]: 
change console baud rate? y/n [n]: y
enter rate: 0 = 9600, 1 = 4800, 2 = 1200, 3 = 2400 [0]: 0
change the boot characteristics? y/n [n]: y
enter to boot:
 0 = ROM Monitor
 1 = the boot helper image
2-15 = boot system
     [0]: 0
     Configuration Summary
enabled are:
diagnostic mode
console baud: 9600
boot: the ROM Monitor
do you wish to change the configuration? y/n [n]: 
You must reset or power cycle for new config to take effect.
rommon 8>
```
### <span id="page-18-0"></span>**continue**

To return to EXEC mode from ROM monitor mode, use the **continue** ROM monitor command. **continue Syntax Description** This command has no arguments or keywords. **Defaults** No default behavior or values **Command Modes** ROM monitor

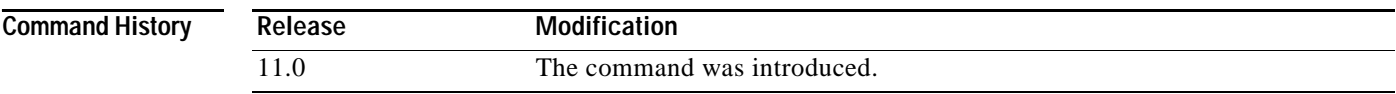

**Usage Guidelines** Use this command to return to EXEC mode from ROM monitor mode, to use the system image instead of reloading. On older platforms, the angle bracket (>) indicates that the router is in ROM monitor mode. On newer platforms, rommon *number>* is the default ROM monitor prompt. Typically, the router is in ROM monitor mode when you manually load a system image or perform diagnostic tests. Otherwise, the router will most likely never be in this mode.

**Caution** While in ROM monitor mode, the Cisco IOS system software is suspended until you issue either a reset or the **continue** command.

**Examples** In the following example, the **continue** command switches the router from ROM monitor to EXEC mode:

> > **continue** Router#

### **Related Commands**

**Command Description [boot](#page-1-0)** Boots the router manually.

# <span id="page-19-0"></span>**reload**

To reload the operating system, use the **reload** EXEC command.

**reload** [*text* | **in** [*hh***:**]*mm* [*text*] | **at** *hh***:***mm* [*month day* | *day month*] [*text*] | **cancel**]

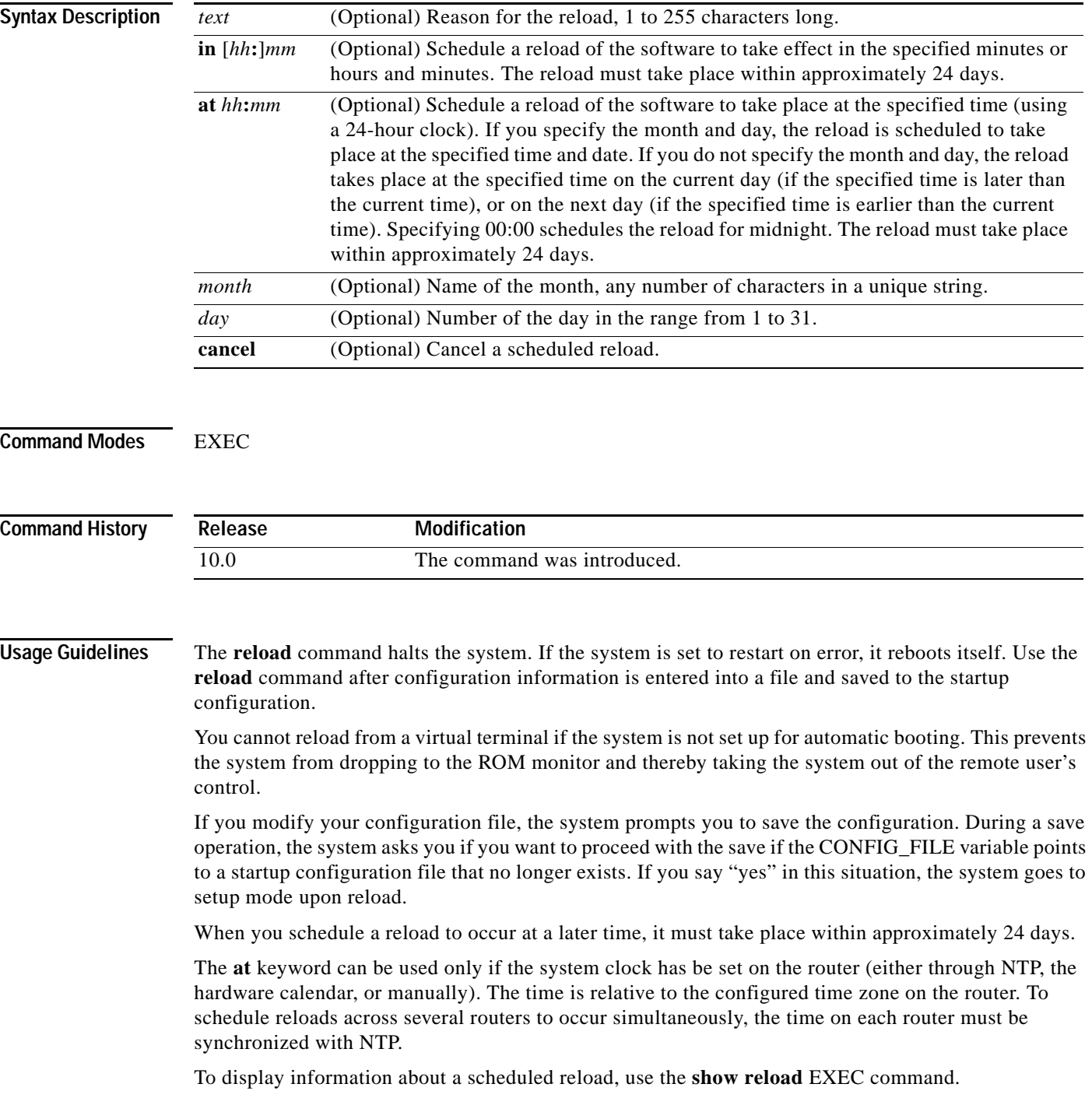

**Examples** The following example immediately reloads the software on the router:

Router# **reload**

The following example reloads the software on the router in 10 minutes:

Router# **reload in 10**

Router# Reload scheduled for 11:57:08 PDT Fri Apr 21 1996 (in 10 minutes) Proceed with reload? [confirm] Router#

The following example reloads the software on the router at 1:00 p.m. today:

Router# **reload at 13:00**

Router# Reload scheduled for 13:00:00 PDT Fri Apr 21 1996 (in 1 hour and 2 minutes) Proceed with reload? [confirm] Router#

The following example reloads the software on the router on April 20 at 2:00 a.m.:

Router# **reload at 02:00 apr 20**

Router# Reload scheduled for 02:00:00 PDT Sat Apr 20 1996 (in 38 hours and 9 minutes) Proceed with reload? [confirm] Router#

The following example cancels a pending reload:

Router# **reload cancel**

%Reload cancelled.

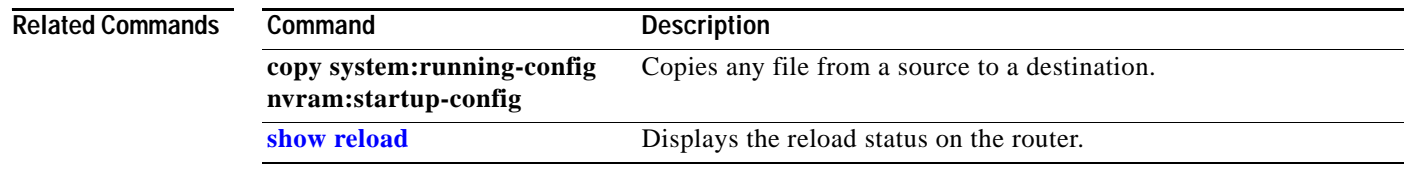

## <span id="page-21-0"></span>**show boot**

The **show boot** command has been replaced by the **show bootvar** command. See the description of the **[show bootvar](#page-22-0)** command in this chapter for more information.

### <span id="page-22-0"></span>**show bootvar**

To display the contents of the BOOT variable, the name of the configuration file pointed to by the CONFIG\_FILE variable, the contents of the BOOTLDR variable, and the configuration register setting, use the **show bootvar** EXEC command.

**show bootvar**

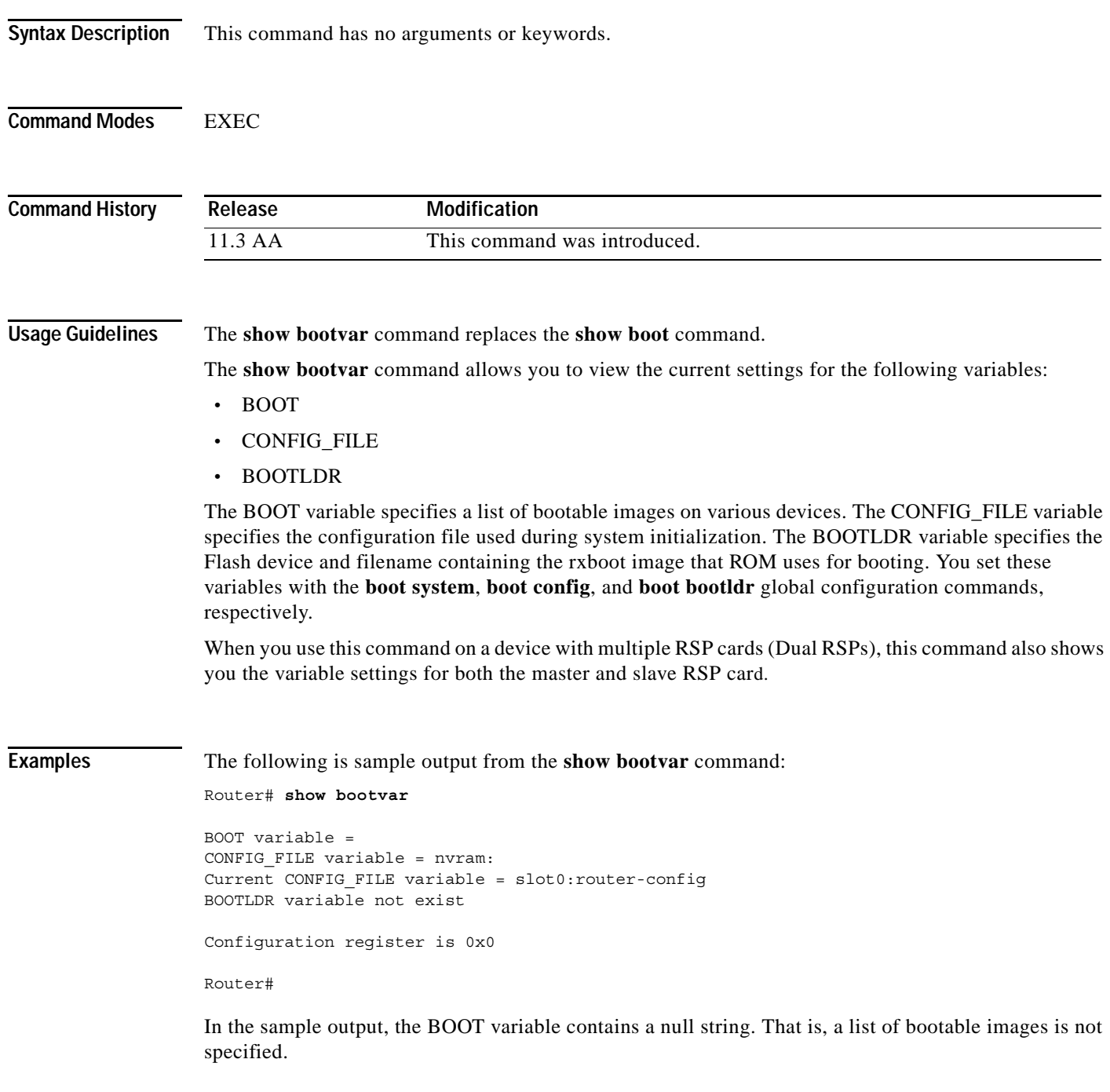

п

The CONFIG\_FILE variable points to the configuration file in NVRAM as the startup (initialization) configuration. The run-time value for the CONFIG\_FILE variable points to the router-config file on the Flash memory card inserted in the first slot of the RSP card. That is, during the run-time configuration, you have modified the CONFIG\_FILE variable using the **boot config** command, but you have not saved the run-time configuration to the startup configuration. To save your run-time configuration to the startup configuration, use the **copy system:running-config nvram:startup-config** command. If you do not save the run-time configuration to the startup configuration, then the system reverts to the saved CONFIG\_FILE variable setting for initialization information upon reload. In this sample, the system reverts to NVRAM for the startup configuration file.

The BOOTLDR variable does not yet exist. That is, you have not created the BOOTLDR variable using the **boot bootldr** global configuration command.

The following example is output from the **show bootvar** command for a Cisco 7513 router configured for HSA:

Router# **show bootvar**

BOOT variable = CONFIG FILE variable = Current CONFIG FILE variable = BOOTLDR variable does not exist Configuration register is 0x0 current slave is in slot 7 BOOT variable = CONFIG FILE variable = BOOTLDR variable does not exist Configuration register is 0x0

Router#

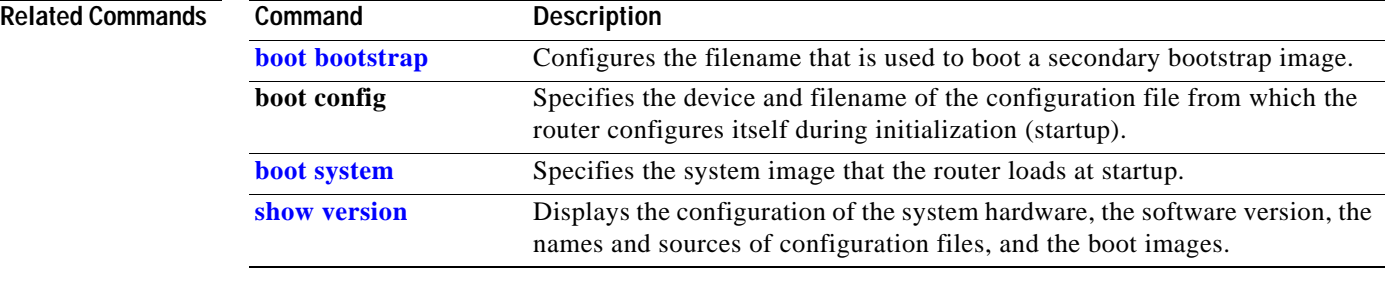

# <span id="page-24-0"></span>**show reload**

To display the reload status on the router, use the **show reload** EXEC command.

**show reload**

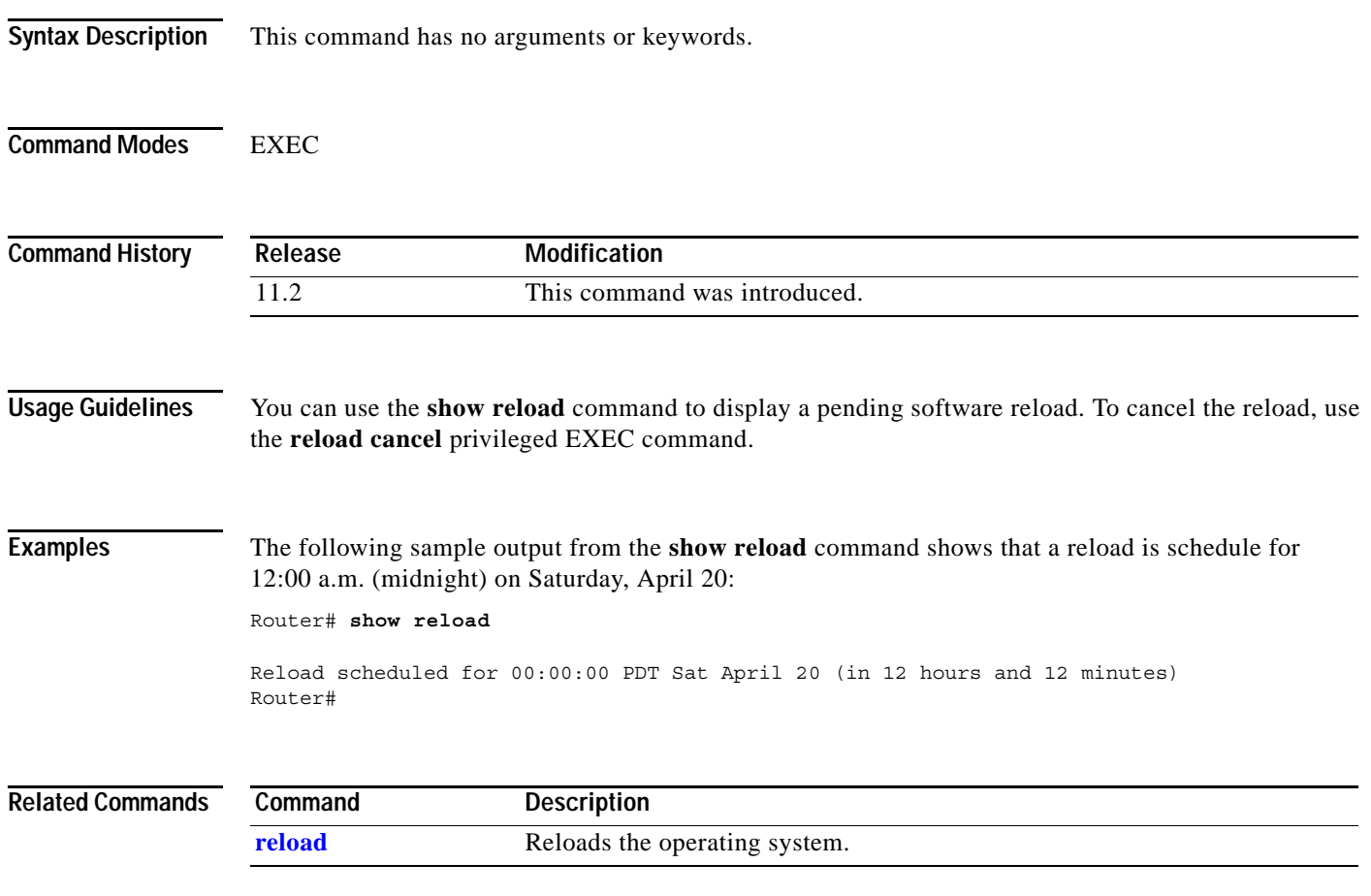

### <span id="page-25-0"></span>**show version**

To display information about the currently loaded software version along with hardware and device information, use the **show version** command in EXEC mode.

#### **show version**

- **Syntax Description** This command has no arguments or keywords.
- **Defaults** No default behavior or values.
- **Command Modes** User EXEC

Privileged EXEC

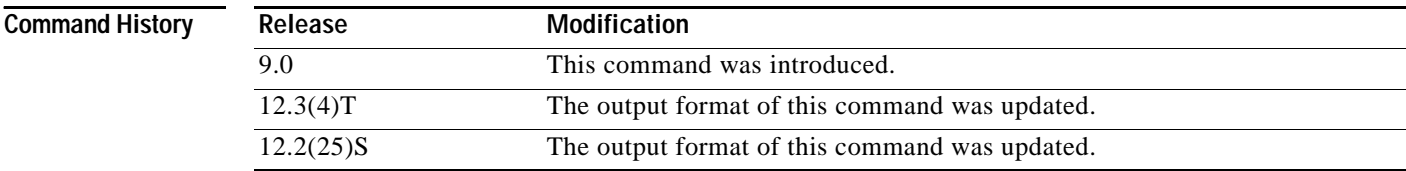

**Usage Guidelines** This command displays information about the Cisco IOS software version currently running on a routing device, the ROM Monitor and Bootflash software versions, and information about the hardware configuration, including the amount of system memory. Because this command displays both software and hardware information, the output of this command is the same as the output of the **show hardware** command. (The **show hardware** command is a command alias for the **show version** command.)

Specifically, the **show version** command provides the following information:

- **•** Software information
	- **–** Main Cisco IOS image version
	- **–** Main Cisco IOS image capabilities (feature set)
	- **–** Location and name of bootfile in ROM
	- **–** Bootflash image version (depending on platform)
- **•** Device-specific information
	- **–** Device name
	- **–** System uptime
	- **–** System reload reason
	- **–** Config-register setting
	- **–** Config-register settings for after the next reload (depending on platform)
- **•** Hardware information
	- **–** Platform type
	- **–** Processor type
	- **–** Processor hardware revision
	- **–** Amount of main (processor) memory installed
	- **–** Amount I/O memory installed
	- **–** Amount of Flash memory installed on different types (depending on platform)
	- **–** Processor board ID

The output of this command uses the following format:

```
Cisco IOS Software, <platform> Software (<image-id>), Version <software-version>, 
<software-type>
TAC Support: http://www.cisco.com/tac
Copyright (c) <date-range> by Cisco Systems, Inc.
Compiled <day> <date> <time> by <compiler-id>
ROM: System Bootstrap, Version <software-version>, <software-type>
BOOTLDR: <platform> Software (image-id), Version <software-version>, <software-type>
<router-name> uptime is <w> weeks, <d> days, <h> hours, <m> minutes
System returned to ROM by reload at <time> <day> <date>
System image file is "<filesystem-location>/<software-image-name>"
Last reload reason: <reload-reason>
Cisco <platform-processor-type> processor (revision <processor-revision-id>) with 
<free-DRAM-memory>K/<packet-memory>K bytes of memory.
Processor board ID <ID-number>
<CPU-type> CPU at <clock-speed>Mhz, Implementation <number>, Rev <Revision-number>, 
<kilobytes-Processor-Cache-Memory>KB <cache-Level> Cache
```
See the Examples section for descriptions of the fields in this output.

#### **Examples** The following is sample output from the **show version** command issued on a Cisco 3660 running Cisco IOS Release 12.3(4)T:

#### Router# **show version**

```
Cisco IOS Software, 3600 Software (C3660-I-M), Version 12.3(4)T
TAC Support: http://www.cisco.com/tac
Copyright (c) 1986-2003 by Cisco Systems, Inc.
Compiled Thu 18-Sep-03 15:37 by ccai
ROM: System Bootstrap, Version 12.0(6r)T, RELEASE SOFTWARE (fc1)
ROM: 
C3660-1 uptime is 1 week, 3 days, 6 hours, 41 minutes
System returned to ROM by power-on
System image file is "slot0:tftpboot/c3660-i-mz.123-4.T"
Cisco 3660 (R527x) processor (revision 1.0) with 57344K/8192K bytes of memory.
Processor board ID JAB055180FF
R527x CPU at 225Mhz, Implementation 40, Rev 10.0, 2048KB L2 Cache
3660 Chassis type: ENTERPRISE
```
DRAM configuration is 64 bits wide with parity disabled. 125K bytes of NVRAM. 16384K bytes of processor board System flash (Read/Write) Flash card inserted. Reading filesystem...done. 20480K bytes of processor board PCMCIA Slot0 flash (Read/Write)

Configuration register is 0x2102

The following is sample output from the **show version** command issued on a Cisco 7200 router running Cisco IOS Release 12.4(4)T. This output shows the total bandwidth capacity and the bandwith capacity that is configured on the Cisco 7200. Displaying bandwidth capacity is available in Cisco IOS Release 12.2 and later releases.

```
Router# show version
```

```
Cisco IOS Software, 7200 Software (C7200-JS-M), Version 12.4(4)T, RELEASE SOFTW)
Technical Support: http://www.cisco.com/techsupport
Copyright (c) 1986-2005 by Cisco Systems, Inc.
Compiled Thu 27-Oct-05 05:58 by ccai
```
ROM: System Bootstrap, Version 12.1(20000710:044039) [nlaw-121E npeb 117], DEVEE BOOTLDR: 7200 Software (C7200-KBOOT-M), Version 12.3(16), RELEASE SOFTWARE (fc4)

router uptime is 5 days, 18 hours, 2 minutes System returned to ROM by reload at 02:45:12 UTC Tue Feb 14 2006 System image file is "disk0:c7200-js-mz.124-4.T" Last reload reason: Reload Command

```
Cisco 7206VXR (NPE400) processor (revision A) with 491520K/32768K bytes of memo.
Processor board ID 26793934
R7000 CPU at 350MHz, Implementation 39, Rev 3.2, 256KB L2 Cache
6 slot VXR midplane, Version 2.6
```
Last reset from power-on

PCI bus mb0 mb1 (Slots 0, 1, 3 and 5) has a capacity of 600 bandwidth points. Current configuration on bus mb0\_mb1 has a total of 440 bandwidth points. This configuration is within the PCI bus capacity and is supported.

PCI bus mb2 (Slots 2, 4, 6) has a capacity of 600 bandwidth points. Current configuration on bus mb2 has a total of 390 bandwidth points This configuration is within the PCI bus capacity and is supported.

Please refer to the following document "Cisco 7200 Series Port Adaptor Hardware Configuration Guidelines" on Cisco.com <http://www.cisco.com> for c7200 bandwidth points oversubscription and usage guidelines.

4 Ethernet interfaces 2 FastEthernet interfaces 2 ATM interfaces 125K bytes of NVRAM.

62976K bytes of ATA PCMCIA card at slot 0 (Sector size 512 bytes). 125952K bytes of ATA PCMCIA card at slot 1 (Sector size 512 bytes). 8192K bytes of Flash internal SIMM (Sector size 256K). Configuration register is 0x2002

Router#

For information about PCI buses and bandwidth calculation, go to [http://www.cisco.com/univercd/cc/td/doc/product/core/7206/port\\_adp/config/3875in.htm#wp1057192.](http://www.cisco.com/univercd/cc/td/doc/product/core/7206/port_adp/config/3875in.htm#wp1057192 )

[Table 41](#page-28-0) describes the significant fields shown in the display.

<span id="page-28-0"></span>*Table 41 show version Field Descriptions*

| <b>Field</b>                                                                                                   | <b>Description</b>                                                                                                    |
|----------------------------------------------------------------------------------------------------|----------------------------------------------------------------------------------------------------|
| Cisco IOS Software,                                                                                            | platform-Cisco hardware device name.                                                                                                    |
| <platform> Software<br/><math>(image-id)</math>, Version<br/><software-version>,</software-version></platform> | <i>image-id</i> —The coded software image identifier, in the format<br>platform-features-format (for example, "c7200-g4js-mz".                                                                                                    |
| <release-type><br/>Example:<br/>Cisco IOS Software, 7200<br/>Software (C7200-G4JS-M),</release-type>           | software-version—The Cisco IOS software release number, in the<br>format $x.y(z)A$ , where $x.y$ is the main release identifier, z is the<br>maintenance release number, and A, where applicable, is the special<br>release train identifier. For example, 12.3(4)T indicates the fourth<br>maintenance release of the 12.3T special technology release train. |
| Version $12.3(4)$ T                                                                                            | <b>Note</b><br>In the full software image filename, $12.3(4)$ T appears as<br>123-4.T. In the IOS Upgrade Planner, 12.3(4)T appears as<br>12.3.4T (ED).                                                                                                    |
|                                                                                                    | release-type—The description of the release type. Possible values<br>include MAINTENANCE [for example, 12.3(3)] or INTERIM [for<br>example, 12.3(3.2)].                                                                                                    |
|                                                                                                    | Refer to "The ABC's of Cisco IOS Networking" (available<br><b>Tips</b><br>on Cisco.com) for more information on Cisco IOS software<br>release numbering and software versions.                                                                                                    |
|                                                                                                    | Cisco IOS is a registered trademark (R) of Cisco Systems, Inc.                                                                                                    |
| TAC Support:<br>http://www.cisco.com/tac<br>Copyright (c) <date-range><br/>by Cisco Systems, Inc.</date-range> | The Cisco Technical Assistance Center (TAC) contains more than<br>30,000 pages of searchable technical content, including links to<br>products, technologies, solutions, technical tips, and tools.<br>Registered Cisco.com users can log in from this page to access even<br>more content.                                                                    |
|                                                                                                    | Cisco IOS software, including the source code, user-help, and<br>documentation, is copyrighted by Cisco Systems, Inc. It is Cisco's<br>policy to enforce its copyrights against any third party who<br>infringes on its copyright.                                                                                                    |
| ROM: System Bootstrap,<br>Version 12.0(6r) T, RELEASE<br>SOFTWARE (fc1)                                        | The system "bootstrap" software, stored in ROM memory.                                                                                                    |
| BOOTFLASH:                                                                                                    | The system "bootflash" software, stored in Flash memory (if<br>applicable).                                                                                                    |
| <device> uptime is </device>                                                                                   | The amount of time the system has been up and running.                                                                                                    |
| Example:<br>$C3660 - 1$ uptime is 1 week, 3<br>days, 6 hours, 41 minutes                                       |                                                                                                    |

**The Second Service** 

**The Co** 

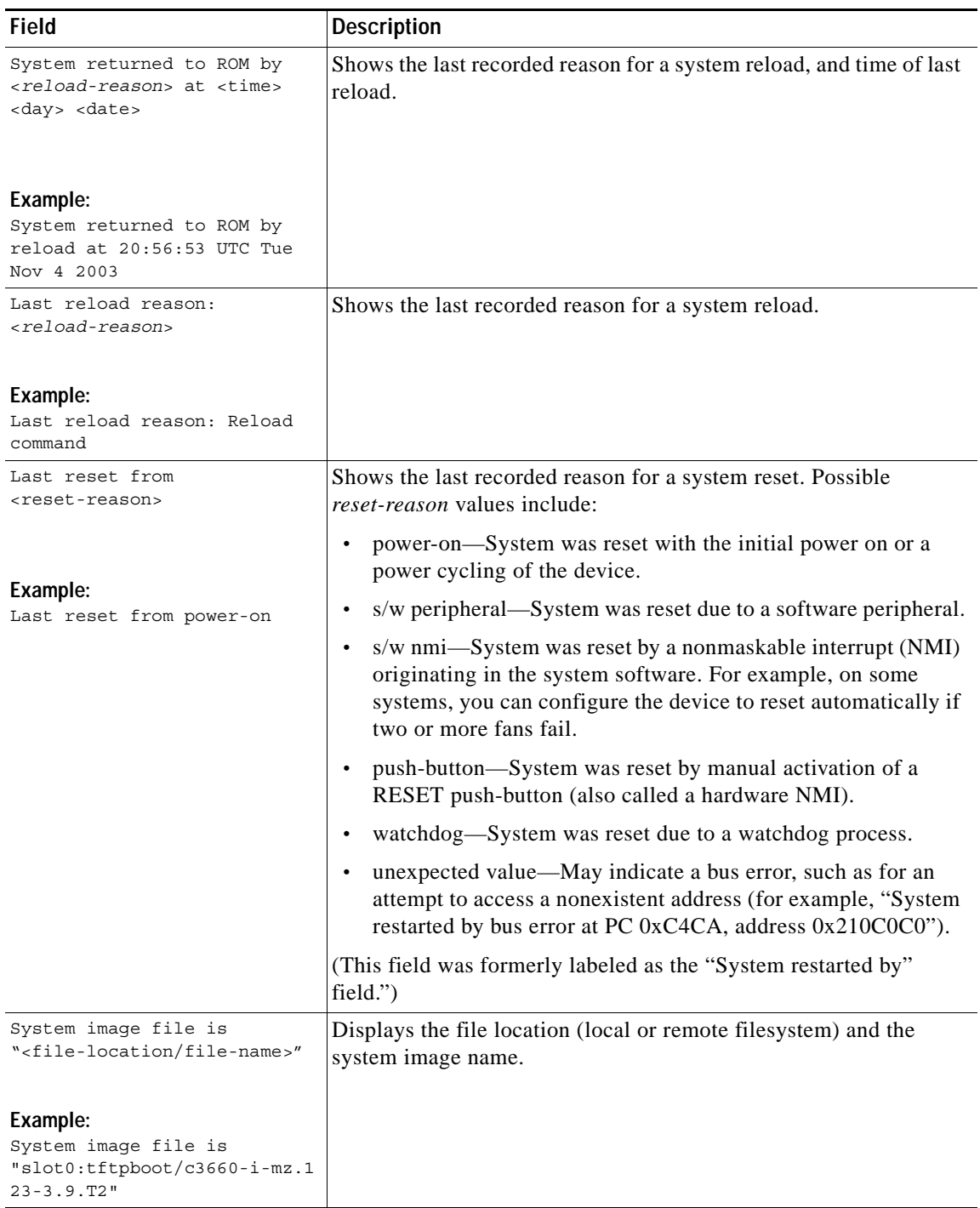

#### *Table 41 show version Field Descriptions (continued)*

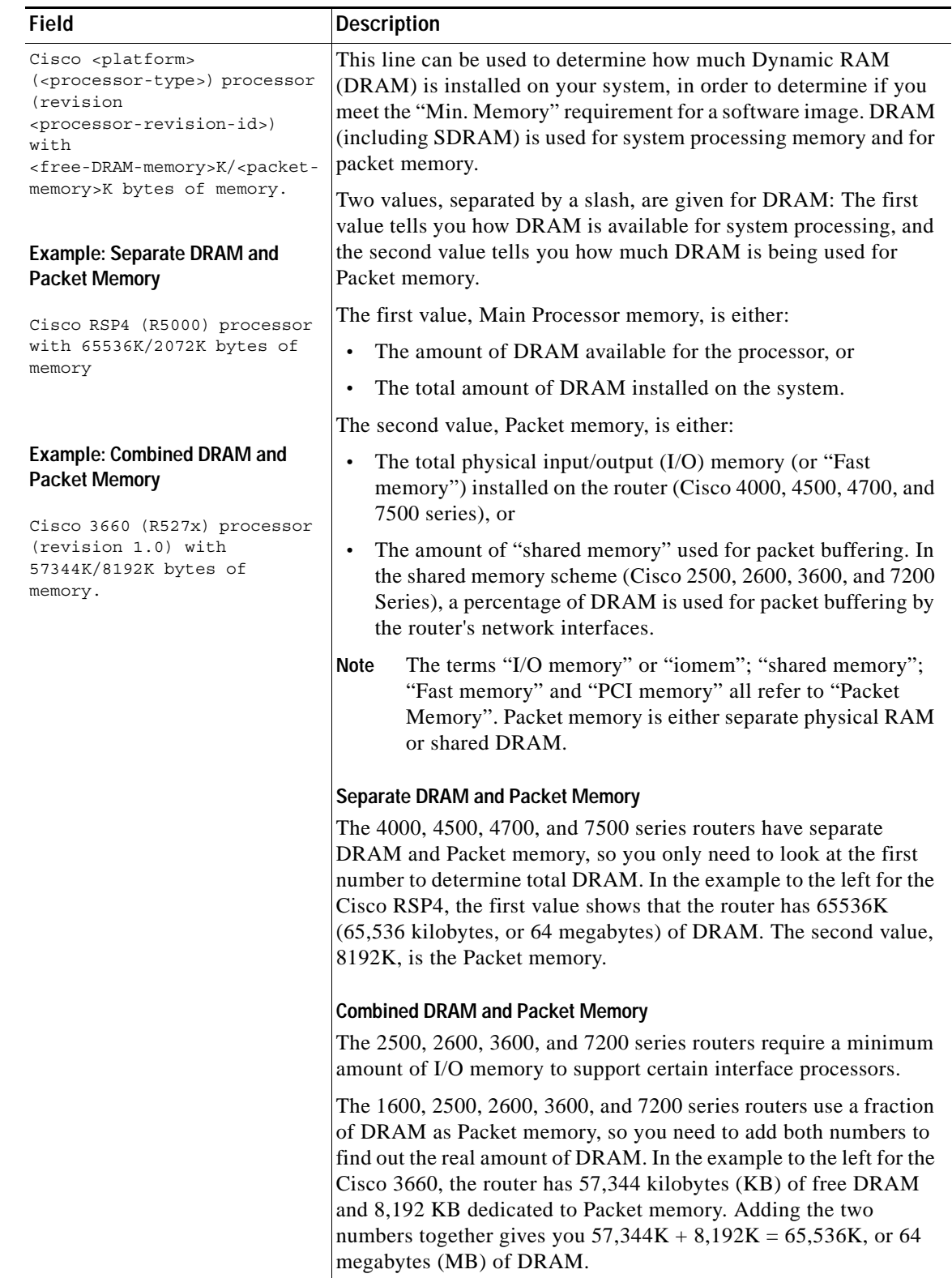

### *Table 41 show version Field Descriptions (continued)*

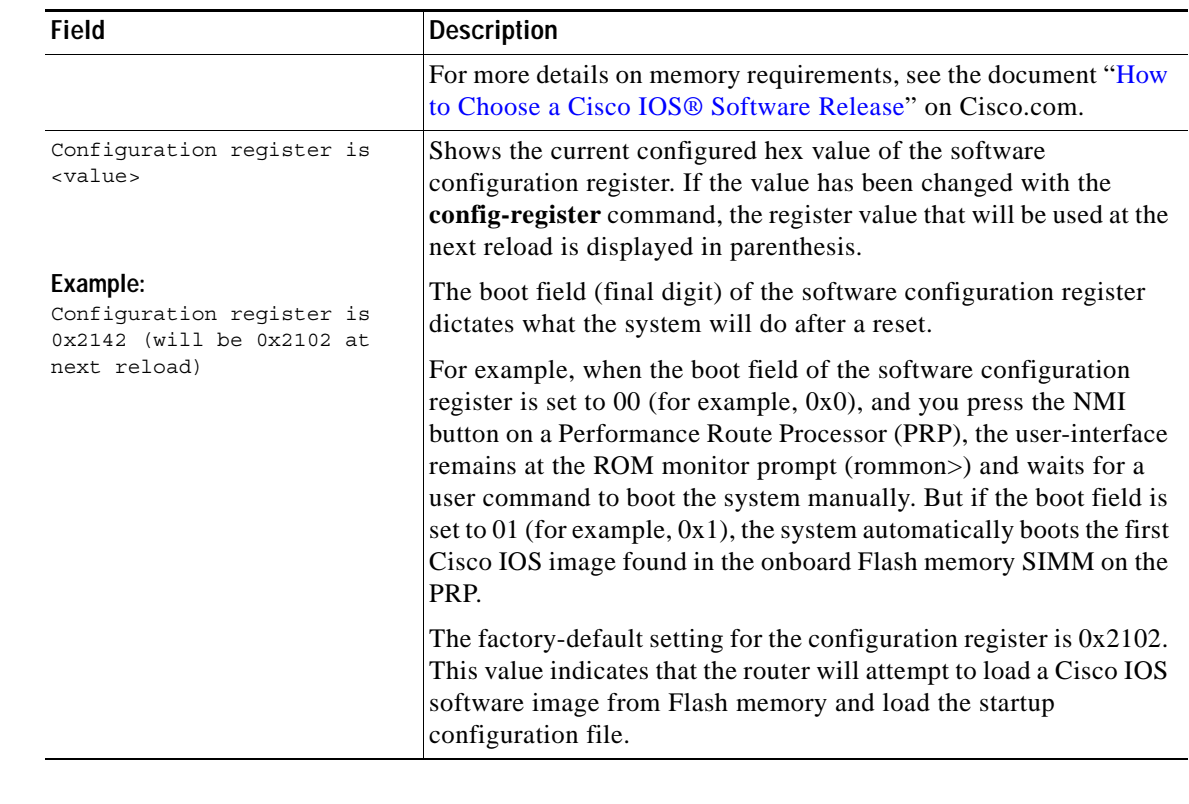

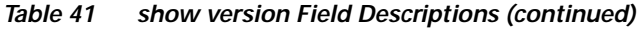

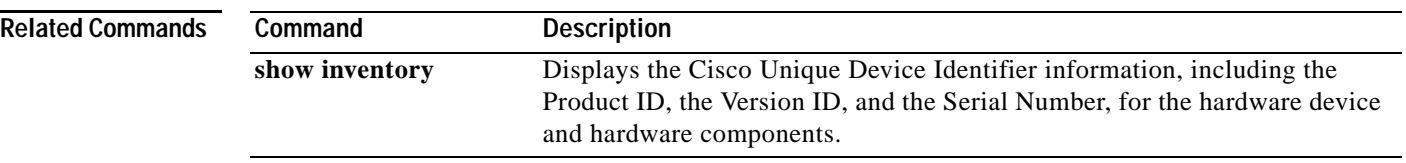